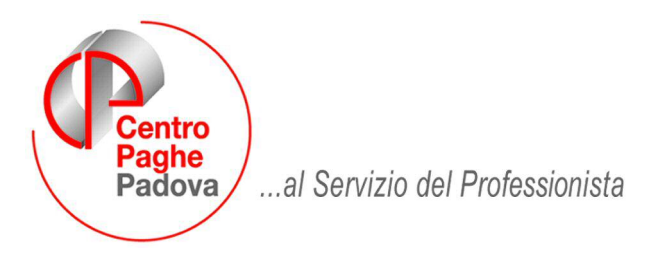

M:\Manuali\Circolari\_mese\2008\04\C0804-4.doc

# **AGGIORNAMENTO del 02/05/2008**

## SOMMARIO

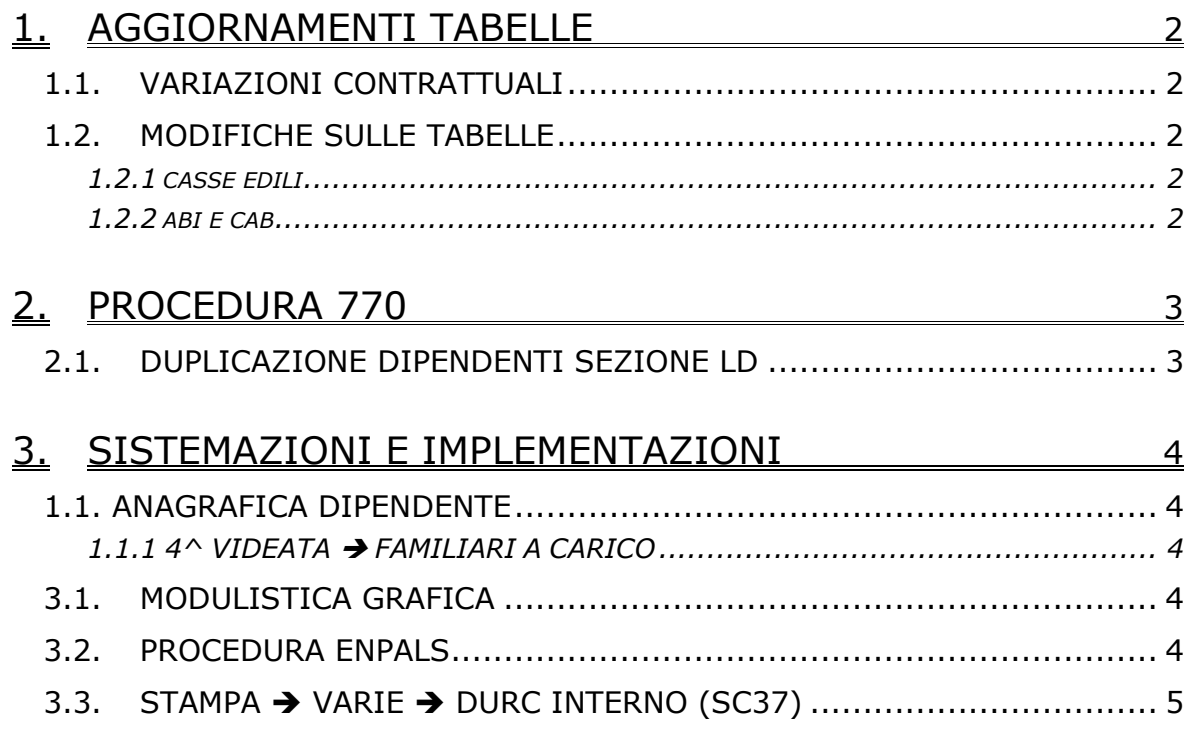

## <span id="page-1-0"></span>**1. AGGIORNAMENTI TABELLE**

### **1.1. VARIAZIONI CONTRATTUALI**

#### **Chimica/gomma/plastica/vetro – Artigianato (C007)**

- è stata inserita la percentuale di maggiorazione relativa al lavoro supplementare part-time definita dal recente accordo di rinnovo.
- è stato azzerato l'elemento paga 8 (Acc. Aumenti), a seguito di una verifica risultava ancora valorizzato per le suddivisioni del Veneto. Gli utenti interessati sono stati già avvisati.

#### **Edilizia cooperative (A022)**

sono stati inseriti gli importi dell'IVC.

### **1.2. MODIFICHE SULLE TABELLE**

#### **1.2.1 CASSE EDILI**

Sono stati aggiornati i dati relativi agli importi per l'integrazione ditta in caso di malattia per la cassa edile Bergamo.

### **1.2.2 ABI E CAB**

#### **Sono stati inseriti i codici ABI e CAB relativi a:**

CASSA RURALE DELLA VALLE DEI LAGHI - B.C filiale di Trento nord ABI 08132 CAB 01802

# <span id="page-2-0"></span>**2. PROCEDURA 770**

## **2.1. DUPLICAZIONE DIPENDENTI SEZIONE LD**

E' stata sistemata l'anomalia per la quale in caso di duplicazione di un dipendente nel quadro LD lo stesso non veniva duplicato correttamente.

## <span id="page-3-0"></span>**3. SISTEMAZIONI E IMPLEMENTAZIONI**

## **1.1.ANAGRAFICA DIPENDENTE**

### **1.1.14^ VIDEATA FAMILIARI A CARICO**

Nel bottone FAMILIARI A CARICO è ora possibile inserire dati anche senza il codice fiscale, inoltre non sarà più verificata la correttezza dello stesso.

## **3.1. MODULISTICA GRAFICA**

**ASSDET1.SMF** (Lettera di assunzione Legge N. 608/96 Tempo determinato)**:** è stata sistemata la riga inerente la matricola in quanto non riportava gli spazi tra le parole.

## **3.2. PROCEDURA ENPALS**

Ad integrazione e completamento di quanto comunicato con la circolare mensile 04/2008 comunichiamo che ora è disponibile l'opzione per l'estrazione della "Denuncia Mensile Unificata" in formato cartaceo (per coloro che non riuscissero a fare l'invio telematico), inoltre è stata inserita l'opzione per l'estrazione dei "vecchi" moduli cartacei per i periodi fino a 12/2007.

![](_page_3_Picture_69.jpeg)

## <span id="page-4-0"></span>**3.3. STAMPA → VARIE → DURC INTERNO (SC37)**

Come da circolare INPS nr. 51 del 18/04/2008 "*Tutti i datori di lavoro che, a decorrere dal 1° gennaio 2008 intendano fruire dei benefici normativi e contributivi previsti dalla normativi vigente in materia di lavoro e di legislazione sociale, dovranno essere in possesso delle regolarità contributiva attestata tramite il Documento Unico di Regolarità Contributiva*", "*I datori di lavoro che già usufruiscono delle agevolazioni dovranno provvedere entro il più breve tempo possibile e, comunque non oltre 30 giorni dalla data di emanazione delle presente circolare …*".

A tale proposito è stata predisposta la stampa come da modello INPS in "*Utility a.c.*" **→ "Stampe" → "Varie"** è presente la una nuova scelta "DURC interno (SC37)".

C DURC Interno (SC37)

Nella griglia vengono proposte tutte le ditte presenti nello Studio.

Selezionando la scelta "*DURC interno (SC37)*" si attivano i pulsanti "*Seleziona tutto*" e "*Deseleziona tutto*".

Dopo aver selezionato la/e ditta/e interessate cliccando il tasto "*Conferma*" verrà proposto il seguente messaggio:

![](_page_4_Picture_7.jpeg)

Cliccando "*SI*" verranno create le stampa delle ditte selezionate e che hanno almeno un dipendente con qualifica di apprendista o dipendente qualificato legge 56/87 o con tipo rapporto.

Cliccando "*NO*" verranno create le stampe di tutte le ditte selezionate.

Si fa presente che nella stampa viene selezionato la scelta "*titolare*" o "*legale rappresentante*" come di seguito descritto:

- Se in anagrafica ditta videata 1 sono compilati i campi nella sezione "*Persona fisica*" viene selezionata la scelta "*titolare*" e compilati i seguenti campi:
	- √ **Nome**: viene riportato il campo "*Nome"* in anagrafica ditta videata 1 → sezione "*Persona fisica*".
	- **Cognome**: viene riportato il campo "*Cognome*" in anagrafica ditta videata 1 sezione "*Persona fisica*".
	- **Codice fiscale**: viene riportato il campo "*Cod. fisc.*" in anagrafica ditta videata 1.
- Se in anagrafica ditta videata 1 non sono compilati i campi nella sezione "*Persona fisica*" e in anagrafica ditta videata 5 → bottone "*Rappresentante*" sono compilati i dati viene selezionata la scelta "*rappresentante legale*" e compilati i seguenti campi:
	- **Nome**: viene riportato il campo "*Nome*" in anagrafica ditta videata 5 bottone "*Rappresentante*".
	- **Cognome**: viene riportato il campo "*Cognome*" in anagrafica ditta videata 5 bottone "*Rappresentante*".
	- **Codice fiscale**: viene riportato il campo "*Cod. fisc.*" in anagrafica ditta videata 5 bottone "*Rappresentante*".

Di seguito si riporta un esempio della stampa.

![](_page_5_Picture_55.jpeg)

#### **ATTENZIONE:**

- La stampa viene effettuata per singola ditta anche per le ditte accentrate.
- La stampa viene effettuato per tutte le ditte e non viene verificato se la contribuzione viene effettuata ad INPS.
- La stampa non viene creata per le ditte che non hanno compilato la matricola INPS in anagrafica ditta videata 2 → sezione "*Dati INPS"* → casella "*Matricola"*.